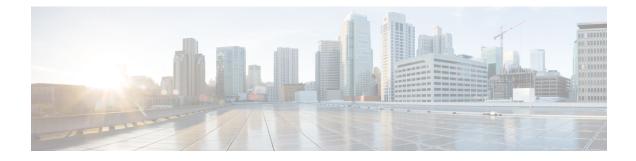

# **Configuring VTP**

- Information About VTP, on page 1
- Guidelines and Limitations for Configuring VTP, on page 2
- Default Settings, on page 3
- Configuring VTP, on page 3

# Information About VTP

VTP is supported for VTP version 1 and 2.

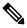

Note You can configure VLANs without actually creating the VLANs. For more details, see Configuring a VLAN Before Creating the VLAN.

### VTP

VTP is a Layer 2 messaging protocol that maintains VLAN consistency by managing the addition, deletion, and renaming of VLANs within a VTP domain. A VTP domain is made up of one or more network devices that share the same VTP domain name and that are connected with trunk interfaces. Each network device can be in only one VTP domain.

Layer 2 trunk interfaces, Layer 2 port channels, and virtual port channels (vPCs) support VTP functionality.

The VTP is disabled by default on the device. You can enable and configure VTP using the command-line interface (CLI). When VTP is disabled, the device does not relay any VTP protocol packets.

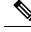

**Note** VTP worked only in transparent mode in the Cisco Nexus 9000 Series devices, allowing you to extend a VTP domain across the device.

When the device is in the VTP transparent mode, the device relays all VTP protocol packets that it receives on a trunk port to all other trunk ports. When you create or modify a VLAN that is in VTP transparent mode, those VLAN changes affect only the local device. A VTP transparent network device does not advertise its VLAN configuration and does not synchronize its VLAN configuration based on received advertisements.

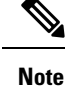

VLAN 1 is required on all trunk ports used for switch interconnects if VTP is supported in the network. Disabling VLAN 1 from any of these ports prevents VTP from functioning properly.

### **VTP Overview**

VTP allows each router or LAN device to transmit advertisements in frames on its trunk ports. These frames are sent to a multicast address where they can be received by all neighboring devices. They are not forwarded by normal bridging procedures. An advertisement lists the sending device's VTP management domain, its configuration revision number, the VLANs which it knows about, and certain parameters for each known VLAN. By hearing these advertisements, all devices in the same management domain learn about any new VLANs that are configured in the transmitting device. This process allows you to create and configure a new VLAN only on one device in the management domain, and then that information is automatically learned by all the other devices in the same management domain.

Once a device learns about a VLAN, the device receives all frames on that VLAN from any trunk port by default, and if appropriate, forwards them to each of its other trunk ports, if any. This process prevents unnecessary VLAN traffic from being sent to a device.

VTP also publishes information about the domain and the mode in a shared local database that can be read by other processes such as Cisco Discovery Protocol (CDP).

#### **VTP Modes**

VTP is supported in these modes:

 Transparent—Allows you to relay all VTP protocol packets that it receives on a trunk port to all other trunk ports. When you create or modify a VLAN that is in VTP transparent mode, those VLAN changes affect only the local device. A VTP transparent network device does not advertise its VLAN configuration and does not synchronize its VLAN configuration based on received advertisements.

If VTP is in transparent mode, you can configure VLAN long names of up to 128 characters.

### **VTP Per Interface**

VTP allows you to enable or disable the VTP protocol on a per-port basis to control the VTP traffic. When a trunk is connected to a switch or end device, it drops incoming VTP packets and prevents VTP advertisements on this particular trunk. By default, VTP is enabled on all the switch ports.

## **Guidelines and Limitations for Configuring VTP**

VTP has the following configuration guidelines and limitations:

- show commands with the internal keyword are not supported.
- In SNMP, the vlanTrunkPortVtpEnabled object indicates whether the VTP feature is enabled or not. The status of the vlanTrunkPortVtpEnabled object aligns with the output of the **show vtp trunk interface eth a/b** command.

- VTP advertisements are not sent out on Cisco Nexus Fabric Extender ports.
- VTP pruning is not possible with transparent devices. When there are transparent devices in a VTP domain, VTP pruning has to be disabled. If VTP pruning is not disabled on the neighboring devices, the Cisco Nexus devices will not learn any MACs from the neighboring device because the VLANs are pruned/disabled on the links pointing to the Nexus.

# **Default Settings**

This table lists the default settings for VTP parameters.

Table 1: Default VTP Parameters

| Parameters        | Default     |
|-------------------|-------------|
| VTP               | Disabled    |
| VTP Mode          | Transparent |
| VTP Domain        | blank       |
| VTP Version       | 1           |
| VTP per Interface | Enabled     |

# **Configuring VTP**

You can configure VTP on Cisco Nexus 9000 devices.

**Note** VLAN 1 is required on all trunk ports used for switch interconnects if VTP is used in transparent mode in the network. Disabling VLAN 1 from any of these ports prevents VTP from functioning properly in transparent mode.

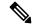

**Note** VTP worked only in transparent mode.

#### **SUMMARY STEPS**

- 1. config t
- 2. feature vtp
- **3. vtp domain** *domain-name*
- 4. vtp version  $\{1 | 2\}$
- 5. vtp file file-name
- 6. vtp password password-value

- 7. exit
- 8. (Optional) show vtp status
- **9.** (Optional) **show vtp counters**
- **10.** (Optional) **show vtp interface**
- **11.** (Optional) **show vtp password**
- **12.** (Optional) copy running-config startup-config

#### **DETAILED STEPS**

#### Procedure

|        | Command or Action                                      | Purpose                                                                                         |  |
|--------|--------------------------------------------------------|-------------------------------------------------------------------------------------------------|--|
| Step 1 | config t                                               | Enters configuration mode.                                                                      |  |
|        | Example:                                               |                                                                                                 |  |
|        | <pre>switch# config t switch(config)#</pre>            |                                                                                                 |  |
| Step 2 | feature vtp                                            | Enables VTP on the device. The default is disabled.                                             |  |
|        | Example:                                               |                                                                                                 |  |
|        | <pre>switch(config)# feature vtp switch(config)#</pre> |                                                                                                 |  |
| Step 3 | vtp domain domain-name                                 | Specifies the name of the VTP domain that you want this                                         |  |
|        | Example:                                               | device to join. The default is blank.                                                           |  |
|        | <pre>switch(config)# vtp domain accounting</pre>       |                                                                                                 |  |
| Step 4 | vtp version {1   2}                                    | Sets the VTP version that you want to use. The default is                                       |  |
|        | Example:                                               | version 1.                                                                                      |  |
|        | <pre>switch(config)# vtp version 2</pre>               |                                                                                                 |  |
| Step 5 | vtp file file-name                                     | Specifies the ASCII filename of the IFS file system file where the VTP configuration is stored. |  |
|        | Example:                                               |                                                                                                 |  |
|        | <pre>switch(config)# vtp file vtp.dat</pre>            |                                                                                                 |  |
| Step 6 | vtp password password-value                            | Specifies the password for the VTP administrative domain.                                       |  |
|        | Example:                                               |                                                                                                 |  |
|        | <pre>switch(config)# vtp password cisco</pre>          |                                                                                                 |  |
| Step 7 | exit                                                   | Exits the configuration submode.                                                                |  |
|        | Example:                                               |                                                                                                 |  |
|        | <pre>switch(config)# exit switch#</pre>                |                                                                                                 |  |
| Step 8 | (Optional) show vtp status                             | Displays information about the VTP configuration on the                                         |  |
|        | Example:                                               | device, such as the version, mode, and revision number.                                         |  |
|        | switch# show vtp status                                |                                                                                                 |  |

|         | Command or Action                                             | Purpose                                                                |
|---------|---------------------------------------------------------------|------------------------------------------------------------------------|
| Step 9  | (Optional) show vtp counters                                  | Displays information about VTP advertisement statistics on the device. |
|         | Example:                                                      |                                                                        |
|         | switch# show vtp counters                                     |                                                                        |
| Step 10 | (Optional) show vtp interface                                 | Displays the list of VTP-enabled interfaces.                           |
|         | Example:                                                      |                                                                        |
|         | switch# show vtp interface                                    |                                                                        |
| Step 11 | (Optional) show vtp password                                  | Displays the password for the management VTP domain.                   |
|         | Example:                                                      |                                                                        |
|         | switch# show vtp password                                     |                                                                        |
| Step 12 | (Optional) copy running-config startup-config                 | Copies the running configuration to the startup configuration.         |
|         | Example:                                                      |                                                                        |
|         | <pre>switch(config)# copy running-config startup-config</pre> |                                                                        |
|         | <pre>switch(config)# copy running-config startup-config</pre> | -                                                                      |

I